# **Starting and stopping Web Application Platform**

**On this page**

- [Starting and stopping Web App Platform on Windows](#page-0-0)
- [Starting and stopping Web App Platform on Linux](#page-0-1)

This chapter explains how to start and stop Web Application platform as a service. See the sections below to find the instructions applicable to your operating system and installation type.

# <span id="page-0-0"></span>**Starting and stopping Web App Platform on Windows**

# **Standard installation**

If you [install Web Application Platform](https://docs.nomagic.com/display/WAP2021xR1/Installing+Web+Application+Platform+on+Windows) using an executive file, you can select to start it automatically in the last step of the installation wizard. Otherwise, start or stop Web App Platform as described below.

To start/stop Web Application Platform in standard installation

- 1. Go to Windows **Start** menu and open the **Run** desktop app.
- 2. Type services.msc in the **Open** box and click **OK**.
- 3. Do one of the following:
	- To start Web Application platform, right-click the No Magic WebApp service in the **Services** dialog and select **Start**.
	- To stop Web Application platform, right-click the No Magic WebApp service in the **Services** dialog and select **Stop**.

Web Application Platform is started or stopped depending on which command you select in step 3. You can see if the No Magic WebApp service is running in the **Status** column of the **Services** dialog.

#### **Using no-installer**

If you [use no-installer package,](https://docs.nomagic.com/display/WAP2021xR1/Using+no-installer) you can start or stop Web Application Platform as described below.

**Prefequisites for starting WAP with no-installer**<br>Before starting Web Application Platform using no-installer for the first time, make sure that the **JRE\_HOME** and **CATALINA\_HOME\_WEBAPP** variable

s are specified as shown below:

```
To start/stop Web Application Platform using no-installer
CATALINA_HOME_WEBAPP=/<Web_App_Platform_no-installer_directory>
```
JRE\_HOME=/<Java\_install\_directory>

1. Go to the <Web\_App\_Platform\_extracted\_no-installer\_directory>\bin directory. Learn how the specify reliabilities.

• To start Web Application platform, run the startup.bat file as administrator.

• To stop Web Application platform, run the shutdown.bat file as administrator.

Web Application Platform is started or stopped depending on which action you select in step 2.

# <span id="page-0-1"></span>**Starting and stopping Web App Platform on Linux**

#### **Standard installation**

If you [install Web Application Platform](https://docs.nomagic.com/display/WAP2021xR1/Installing+Web+Application+Platform+on+Linux+with+GUI) using an executive file, you can select to start it automatically in the last step of the installation wizard. Otherwise, start or stop Web App Platform as described below.

To start/stop Web Application Platform in standard installation

- 1. Open the Terminal application.
- 2. Do one of the following:
	- To start Web Application platform, execute one of the following commands depending on which system management daemon your operating system uses:

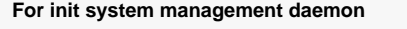

/etc/init.d/webapp start

### **For sytemd system management daemon**

systemctl start webapp

To stop Web Application platform, execute one of the following commands depending on which system management daemon your operating system uses:

**For init system management daemon**

/etc/init.d/webapp stop

#### **For sytemd system management daemon**

systemctl stop webapp

Web Application Platform is started or stopped depending on which action you select in step 2.

# **Using no-installer**

If you [use no-installer package,](https://docs.nomagic.com/display/WAP2021xR1/Using+no-installer) you can start or stop Web Application Platform as described below.

**Prerequisites for starting WAP with no-installer** for the first time, make sure that the **JRE\_HOME** and **CATALINA\_HOME\_WEBAPP** variable

s are specified as shown below:

To start/stop Web Application Platform using no-installer CATALINA\_HOME\_WEBAPP=/<Web\_App\_Platform\_no-installer\_directory> JRE\_HOME=/<Java\_install\_directory>

1. Go to the <Web\_App\_Platform\_extracted\_no-installer\_directory>\bin directory. Learn how the specify run diables.

- To start Web Application platform, run the startup.sh file as administrator.
- To stop Web Application platform, run the shutdown sh file as administrator.

Web Application Platform is started or stopped depending on which action you select in step 2.

## **Related pages**

- [Installing Web Application Platform on Windows](https://docs.nomagic.com/display/WAP2021xR1/Installing+Web+Application+Platform+on+Windows)
- [Installing Web Application Platform on Linux with GUI](https://docs.nomagic.com/display/WAP2021xR1/Installing+Web+Application+Platform+on+Linux+with+GUI)
- [Using no-installer](https://docs.nomagic.com/display/WAP2021xR1/Using+no-installer)